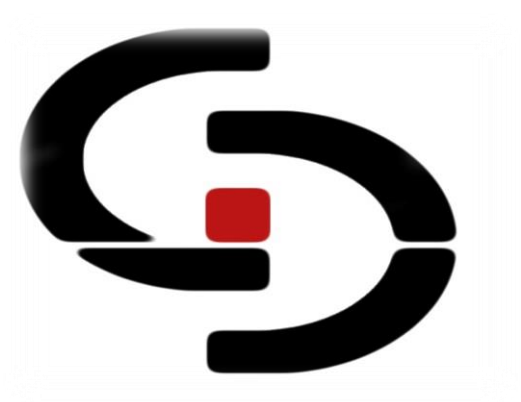

# GICATEC  **TrackerBox V2.0**

 **GSM/GPRS/2G/3G/4G LTE/GNSS CAR TRACKER MANUAL OPERACIONES**

**2021** 

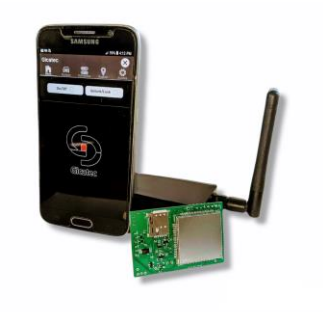

## **TRACKERBOX V2.0**

### **TRACKER GSM/GPRS/2G/3G/4G LTE/GNSS**

## **CONTENIDO**

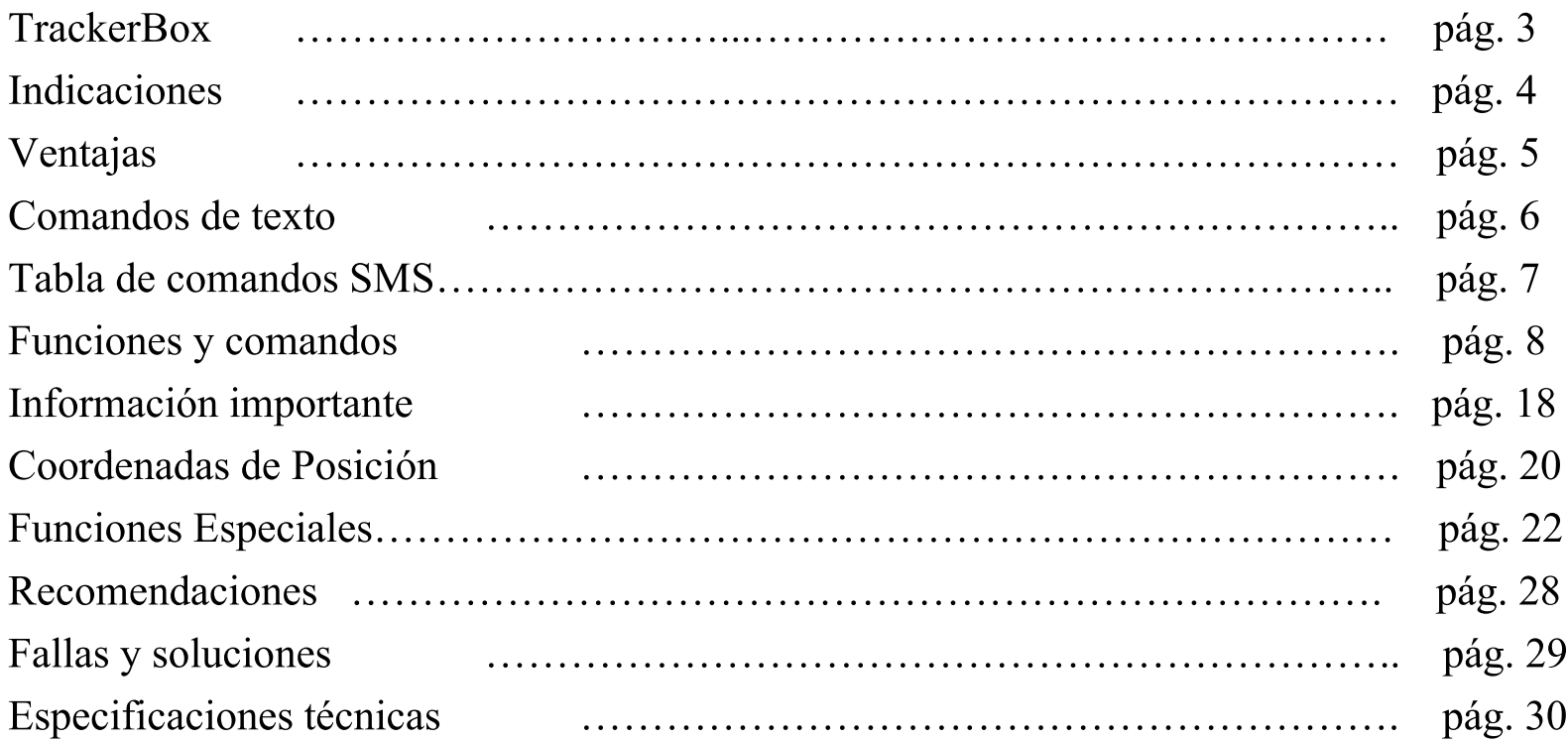

### **TrackerBox V2.0**

Gicatec siempre tratando de satisfacer las necesidades de nuestros clientes y tenerlos actualizados en las mejores tecnologías disponibles. Presentamos el TrackerBox V2.0 es un módulo con capacidad GSM, GPRS, 2G, 3G, 4G Lte , GPS y Glonass, diseñado y producido en México para la protección, monitoreo y rastreo de vehículos personales o comerciales a nivel mundial. TrackerBox le brinda seguridad total a la palma de su mano. Usted podrá contar con:

- ➢ Alarma de desconexión de la batería del vehículo (vía SMS o GPRS).
- ➢ Alarma de movimiento del vehículo (vía SMS o GPRS).
- ➢ Alarma de intento de bloqueo de señal GSM (vía SMS o GPRS).
- ➢ Localización del vehículo con GPS o por Celdas GSM con mapa vía SMS (5 a 1440min) o por GPRS (cada 30 seg).
- ➢ Apagado/Habilitado remoto del vehículo vía SMS o GPRS (internet móvil).
- ➢ Detección de Apertura de Puertas/Cabinas o Desenganche de Carga (vía SMS o GPRS).
- ➢ Detección de Exceso de Velocidad (vía SMS o GPRS).
- ➢ Rastreo del vehículo por Tiempo vía SMS (5 hasta 24H) vía GPRS (cada 30 seg).
- ➢ Solicitud vía SMS de saldo disponible (Telcel o Movistar prepago).
- ➢ Recordatorio de vencimiento de saldo por fecha, para planes prepago, (Telcel o Movistar prepago).
- ➢ Sensado de Combustible o Temperatura vía SMS o GPRS.
- ➢ Detección Jammer (configurable vía SMS).
- $\triangleright$  Botón SOS.

 $\triangleright$  Batería Litio.

➢Ahorro de Batería en caso de desconexión de fuente de poder principal.

3

## **INDICACIONES**

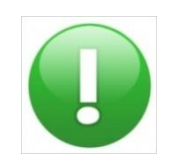

### ADVERTENCIA:

Indica recomendaciones o información adicional para el buen uso y mantenimiento del equipo.

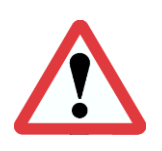

### PRECAUCION:

Indicaciones que deben ser respetadas para el buen funcionamiento y mantenimiento del equipo.

## **VENTAJAS**

- ➢Instalación simple y tamaño muy reducido.
- ➢Puede ser usado en cualquier vehículo de gasolina o diésel.
- ➢Uso de SIM-CARD con el proveedor de su preferencia.
- ➢Activado de alarma por medio de mensajes de texto.
- ➢Control de comandos con múltiple funciones por medio de mensajes de texto.
- $\triangleright$  Detección de apertura de puertas o Desenganche de Carga por disparo + o -, desconexión de batería y movimientos del vehículo.
- ➢Localización en tiempo real por sistema de coordenadas y Google Maps.
- ➢Apagado del vehículo a distancia vía SMS o GPRS.
- ➢Batería de respaldo de 30 min a 6 h (depende de relés activados y mensajes enviados).
- ➢Detección de intento de Jammer o bloqueo de señal GSM.
- ➢Sensado de Combustible o Temperatura (no incluye sensores).
- ➢Detección de Exceso de Velocidad.
- ➢Rastreo del vehículo por tiempo.
- ➢Solicitud de saldo vía SMS y aviso de vencimiento de saldo para planes prepago (Telcel o Movistar).

### $\oplus \bigotimes_{k} \mathbb{Z}_k$  30  $\oplus$  12:49 AM To: 4161112233 # password 1 12/160 字  $\left| \cdot \right|$ 8  $9<sup>1</sup>$ 5  $\Omega$ 6 7  $%$  $\mathsf{\&}$  $\star$ ?  $\|H\|$   $\omega$  $\overline{P}$ 驒  $1/2$ ABC

Una de las opciones de comunicación con su vehículo es por mensajes de texto. Para poder comunicarse con TrackerBox por mensajes de texto, usted debe de saber:

**COMANDOS DE TEXTO**

- ➢ El número de teléfono asignado al TrackerBox.
- $\triangleright$  El password actual del TrackerBox.
- $\triangleright$  El número de comando deseado.

Recuerde que el password predeterminado de TrackerBox es "0000" (Cuatro ceros y cuatro Dígitos)

Para comunicarse con TrackerBox desde cualquier celular siga los siguientes pasos:

- ➢ Introduzca el número de su TrackerBox.
- ➢ Introduzca el siguiente formato de mensaje:

"# password comando" donde el símbolo " " es un espacio en blanco, para el número comando revise la lista más abajo.

6

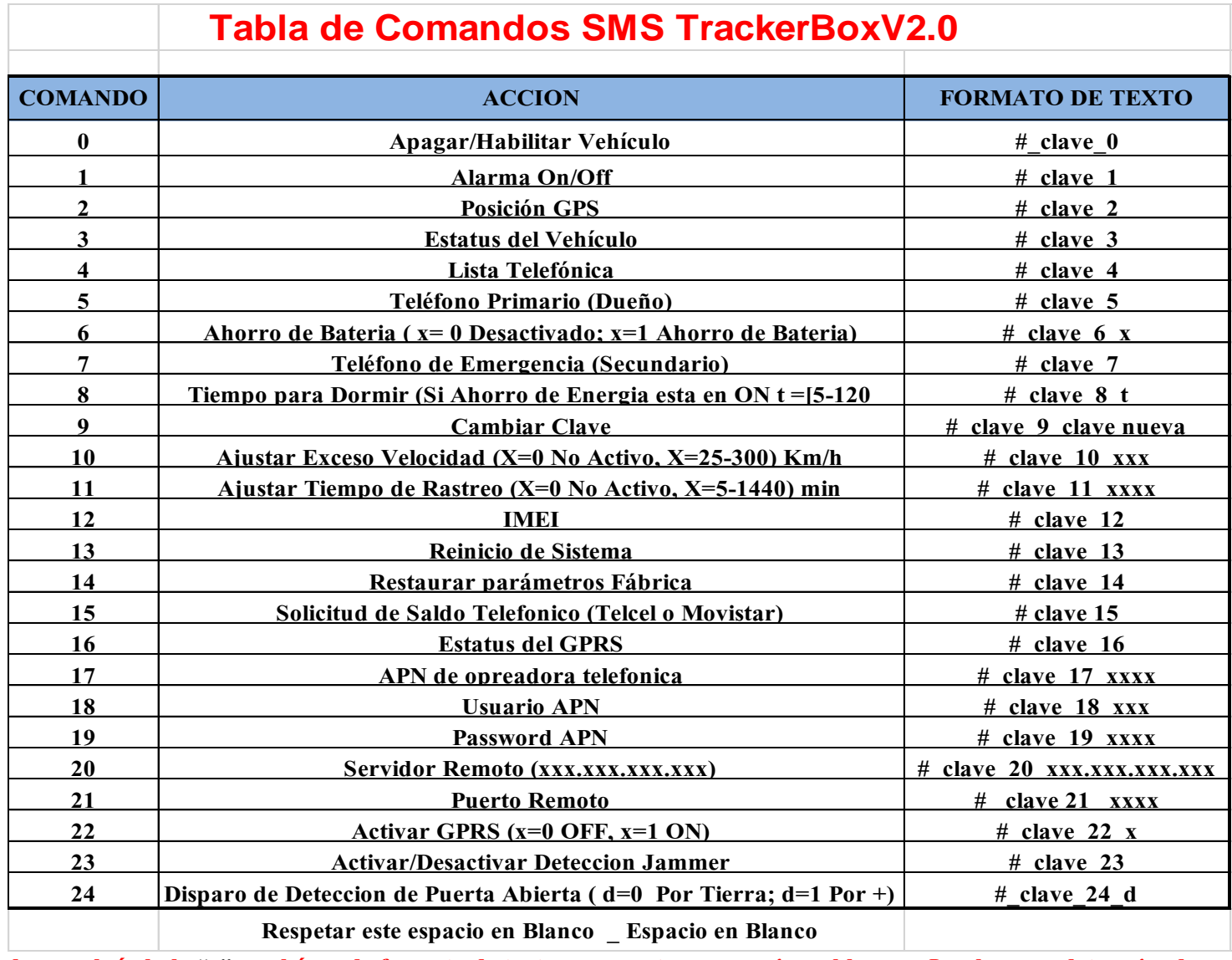

**\*Recuerde que el símbolo** "\_" **en el área de formato de texto representa un espacio en blanco. La clave predeterminada es 0000**

## **FUNCIONES Y COMANDOS**

**Comando (0):** Este comando habilita o deshabilita el arranque del vehículo, activando una señal negativa de 180 ma para activar un relé cortacorriente y APAGAR VEHICULO. Si el vehículo se encuentra en movimiento durante el envió de este comando, TrackerBox espera hasta que la velocidad del vehículo sea menos a 3 Km/h y desactivara el vehículo. Después de que el vehículo sea desactivado usted recibirá un mensaje de confirmación con un link del mapa del sitio donde se encuentra su vehículo.

**Comando (1):** Este comando activa o desactiva la alarma del vehículo. Una vez que el comando ha sido mandado por mensaje de texto el TrackerBox responderá con el estatus de la alarma.

Si la alarma es "Activada" (ON), el TrackerBox detectara y le informara con un mensaje de texto al teléfono principal (dueño) cualquiera de estas condiciones:

- ➢Si se abre una puerta/Compuerta o Desenganche de Carga.
- ➢Si desconectan la batería del vehículo.
- ➢Si el vehículo se mueve, TrackerBox le mandara mensajes cada vez que el vehículo este en movimiento y haya superado los 20 Km/h.

Si la alarma es "Desactivada" (OFF) TrackerBox **no detectara** y no informara o tomara ninguna de las acciones anteriores y las ALARMAS SE DETECTARAN Y ANUCIARAN SOLO VIA GPRS.

**Comando (2):** Con este comando usted recibirá la posición actual del vehículo, sus coordenadas en latitud y longitud, la velocidad del vehículo y un link de mapa por internet (para ver esto su celular debe poseer servicio de internet) o utilizar las coordenadas y colocarlas en la página de internet de Google Map, utilizando un PC o Laptop. De igual forma en el SMS de respuesta se indicara la calidad de la señal GPS si es Alta es una posición actual, si es baja es la última posición valida guardada.

**Comando (3):** Con este comando usted recibirá el estatus del TrackerBox, señal GSM, señal GPS, GPRS, estatus de las puertas, batería, alarma, si el carro está habilitado o deshabilitado, el ajuste del Límite de Velocidad, el ajuste de Rastreo por Tiempo y lecturas Análogas en % los cuales se conectan a sensores de combustible o temperatura darán estas mediciones respectivas en %.

**Comando (4):** Este comando responderá con el número de teléfono que administra actualmente el sistema y está guardado en el TrackerBox..

**Programe en el comando 5 solo teléfonos que posean servicio de mensajería de texto para poder recibir los mensajes enviados del TrackerBox.**

9

**Comando (5):** Este comando es utilizado para guardar el número de teléfono que administrara el sistema <sup>y</sup> de donde el mensaje es enviado como el número telefónico primario (Dueño). Si el número es válido usted recibirá una respuesta con el número de teléfono primario. **Este número de teléfono denominado como Dueño será a este número quele llegaran todos los SMS de alarmas en caso de que este activada y los reportes de exceso de velocidad y rastreo por tiempo**.

**Comando (6):** Este comando es para habilitar el ahorro de Energíasolo en caso de desconexión de la fuente de energía principal.

Ej.: # CCCC 6 X donde  $X = 1$  Se Habilita si  $X=0$  Consumo normal

**Comando 7:** Este comando es utilizado para guardar el número de teléfono de Emergencia y de donde el mensaje es enviado como el número telefónico 2 (SOS). Si el número es válido usted recibirá una respuesta con el número de teléfono secundario. Al oprimir el Botón SOS el TrackerBox enviar un SMS a este Número con el mensaje de **Emergencia** y con el Link de Google map donde se solicitó el SOS.

**Comando 8:** Con el programamos el tiempo que cumplirá el TrackerBox durmiendo para ahorra batería de respaldo en caso de que la alimentación principal del rastreador sea desconectada y si la función ahorro de energía está habilitada mediante el comando 6. El tiempo de dormir está comprendido entre 5 hasta 120 minutos, al agotarse este tiempo el equipo automáticamente se despierta y deja una ventana de 5 minutos

para recibir SMS o conectarse a la plataforma Satelital vía Internet Móvil, al cumplirse estos 5 minutos, el Trackerbox vuelve a dormirse por el tiempo programado de este comando y repite el ciclo, si el GPRS no esta activado solo se despierta por 3 minutos, este ciclo se cumplirá hasta que se agote la batería o se restablezca la energía principal del sistema, si ocurre esto último ya dejara el ciclo de dormir y estará disponible en modo normal de recepción/Transmisión de SMS y transmisión de Data vía internet Móvil a la Plataforma Satelital si esta Activado el GPRS con el comando 22.

**Comando (9):** Este Comando guarda en el TrackerBox el password que usted desee. Para poder cambiar el password, usted necesita el password actual y el nuevo password. Recuerde que el password predeterminado son cuatro ceros "0000" y de cuatro dígitos, pero también recuerde que TrackerBox es "CASE-SENSITIVE", lo que quiere decir es que para TrackerBox el password "ABC" no es igual al password "abc", Mayúsculas y Minúsculas son diferentes símbolos.

**Comando (10):** Sirve para programar un límite de Velocidad. Los Valores aceptados son en Km/h:

0 Desactiva la función de Detección de Exceso de Velocidad.

25 -300 Km/h son los valores permitidos. Ej. # clave 10 100 ; ajuste a 100 Km/h

 Los SMSs de Alerta serán enviados siempre al número de teléfono Dueño. Este SMS de alerta, contendrá la velocidad detectada y un link de Google Map con la posición donde ocurrió la alerta.

**Comando (11):** Sirve para el Rastreo por Tiempo del Vehículo. Los Valores aceptados son en minutos: 0 Desactiva la función.

5 - 1440 minutos. Ej. # clave 11 1440 ; rastreo cada 24 horas

La alarma enviara un SMS cada vez que se cumpla el tiempo programado.

 Los SMSs de Alerta serán enviados siempre al número de teléfono Dueño. Este SMS de alerta, contendrá un link de Google Map con la posición donde se encontraba el vehículo en ese determinado tiempo.

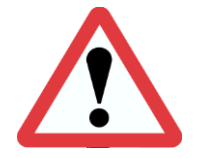

**Este comando queda deshabilitado si se habilita la función de Ahorro de Energía, si no puede afectar el rendimiento de la batería de respaldo, así que debe tomar previsiones**.

**Comando (12):** Este comando responde con el número IMEI y la versión del programa del TrackerBox. Este IMEI servirá para configurar el equipo en la plataforma de internet, para rastrar el equipo en tiempo real, desde un PC, Tablet o Smart Phone.

**Comando (13):** Este comando reinicia el sistema (Soft Reset) de TrackerBox sin borrar o eliminar ningún tipo de data o teléfono. Esta operación puede tardar unos minutos.

**Comando (14):** Este comando reiniciara y borrara todo (Hard Reset) incluye los datos personales, teléfonos u otra información guardada en el SIM del TrackerBox y restaura los parámetros de fábrica ejemplo el password "0000". Esta operación puede durar varios minutos y luego debe volver a programar los teléfonos principal y de emergencia y si desea cambiar de nuevo el password de fábrica por otro de su conveniencia.

**Comando (15):** Sirve para solicitar saldo cuando se usa operadoras Telcel o Movistar únicamente.

Ej: #\_CCCC 15 ; El Trackexbox responderá con un SMS si dispone de Saldo y su vencimiento.

**Comando (16):** Este comando nos reporta el Estatus del GPRS si está activado o desactivando, indica el APN, Usuario, Password, Servidor Remoto y Puerto remoto, que se hayan programados mediante los siguientes comandos 17,18,19,20, 21 y 22.

**Comando (17):** Con el podemos programar el APN o punto de acceso al internet, de la operadora telefónica que usa el TrackerBox y depende de cada país. **Para poder tener el servicio de internet debe contar con un plan de envió de Datos o Internet ya previamente activado con la operadora de su preferencia. RECOMENDAMOS USAR PARA MEXICO Telcel debido a que brinda mejor cobertura hasta ahora. Pero la decisión la TOMA EL USUARIO DE ESTE SISTEMA.**

Ei: # CCCC\_17\_internet.itelcel.com ; para Telcel en Mex CCCC=Clave

**Comando (18) y Comando (19):** Con estos dos comandos programaremos el Usuario y Password respectivamente de la operadora telefónica que hayamos colocado en el APN.

Ei: # CCCC 18 webgprs para Usuario de Telcel Mex

# CCCC 19 webgprs2002 para Password Telcel Mex

**Comando (20) y Comando (21):** Con estos comandos se programara el Servidor y el Puerto remoto a donde la alarma TrackerBox trasmitirá los datos vía internet (GPRS) para una plataforma remota a la cual se podrá accesar luego de su previo registro en dicha plataforma y pueda realizar el rastreo cada 30 seg. de la posición en tiempo real del vehículo.

Ej.: # CCCC 20 **xxx.xxx.xxx.xxx** ; donde xxx.xxx.xxx.xxx la Dirección IP o DNS del servidor #\_CCCC\_21\_ **xxxxx**; donde xxxxx es el Puerto remoto

### **Gicatec ofrece la Plataforma de Rastreo satelital con la cual podrán hacer**:

- ✓Rastreo en Tiempo real cada 30 segundos de las unidades móviles sobre Google Map u Open Street Map.
- ✓ Creación y violación de Geocercas.
- ✓Alertas de Límite de Velocidades.
- $\checkmark$  Reporte de Paradas y de Rutas.
- ✓Habilitación/Apagado del Vehículo.Ej: IMEI#EON Para Habilitar o IMEI#EOFF Apagado del coche.
- ✓Reset del Sistema Ej: IMEI#RESET
- ✓Alertas de Mantenimiento por Khm recorrido.
- $\checkmark$  Reportes en formato .xls
- $\checkmark$  Y mucho más

# **Si está interesado en nuestra plataforma de seguimiento debe contratar la suscripción anual por equipo GPS que desee registrar.**

**Envíenos por email: mexico@gicatec.com el IMEI del equipo que desee registrar, con el TrackerBox sería el comando 12 y le enviaremos las instrucciones de pago y de conexión**

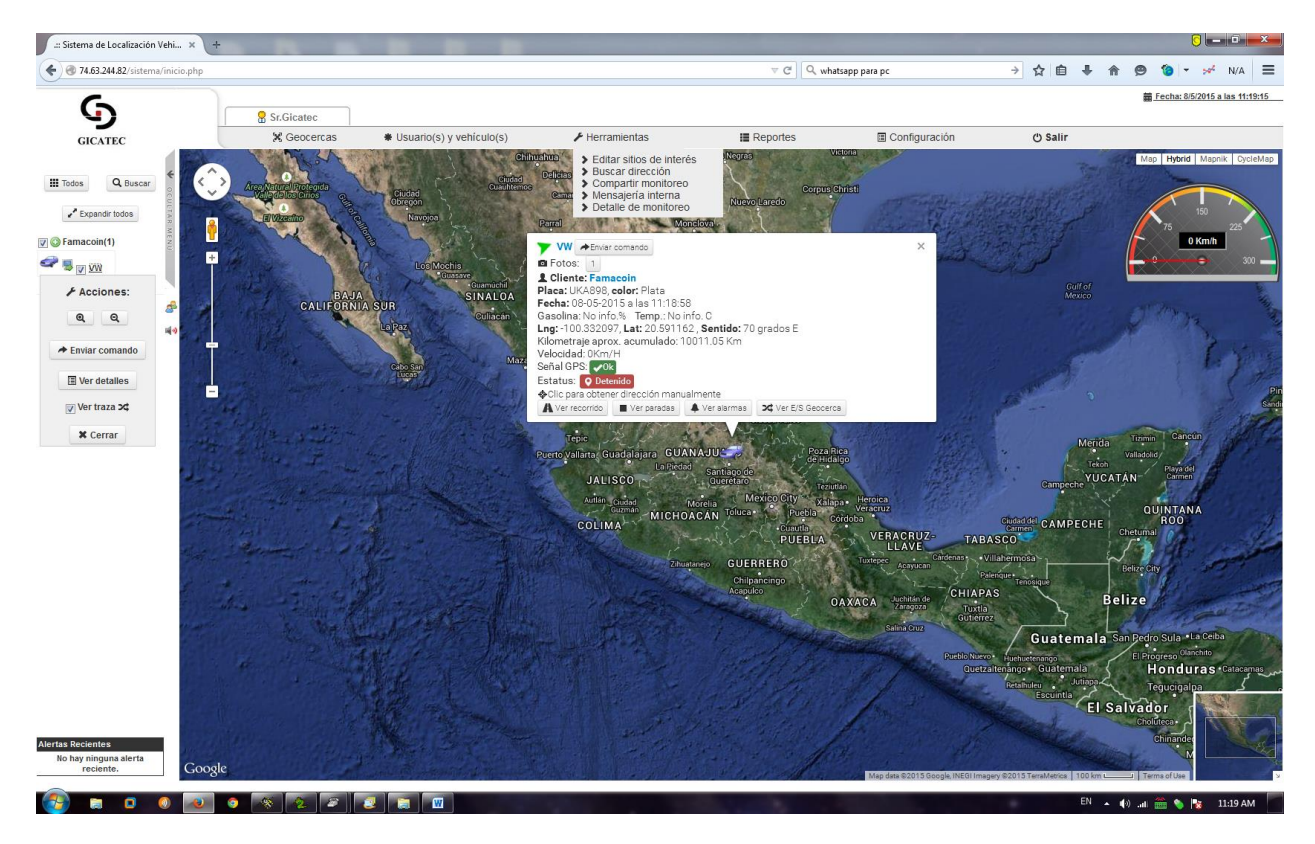

Un Ejemplo de Programación a nuestra plataforma de rastreo luego de haber realizado la suscripción Anual:

Envía un SMS al # de Telf. del TrackerBox como se muestra a continuación:

# CCCC 20 74.63.244.82 IP remoto, CCCC es la Clave, espacio en Blanco #\_CCCC\_21\_9005 Puerto Remoto

Al entrar puedes configurar tu Perfil, Geocercas, Límites de Velocidad, Apagado/Habilitado del vehículo, etc.

**Comando (22):** Con este comando activaremos o desactivamos el GPRS o la transmisión de DATA por internet, el TrackerBox utiliza el protocolo IP, TCP. Al activar esta función el TrackerBox transmitirá cada 30 seg. a un servidor remoto previamente programado (Comd 20 y 21) la posición en tiempo real para que pueda ser vista en una PC, Laptop, Table o Smart Phone que cuente con internet. **Para ello debe contar con un plan de datos de su operadora Telefónica.**

Ej: #\_CCCC\_22\_0 GPRS desactivado en Off

 #\_CCCC\_22\_1 GPRS activado en On transmitiendo data al Servidor Remoto **Nota: Cuando este activado el GPRS quedara deshabilitado el rastreo periódico por tiempo del vehículo (Comando 11) de esta forma el TrackerBox NO enviara SMS periódicamente si esta activada esta función, solo enviara Posición vía GPRS; al desactivar el GPRS, automáticamente arrancara el envío de SMS si ya se tenía el Cmd 11 activado**.

Comandos por texto pueden ser enviados desde cualquier celular siempre y cuando el usuario que envié los comandos sepa el número de teléfono y el password del TrackerBox. Recomendamos por razones de seguridad que no suministre o comparta el número de teléfono de su TrackerBox con otras personas.

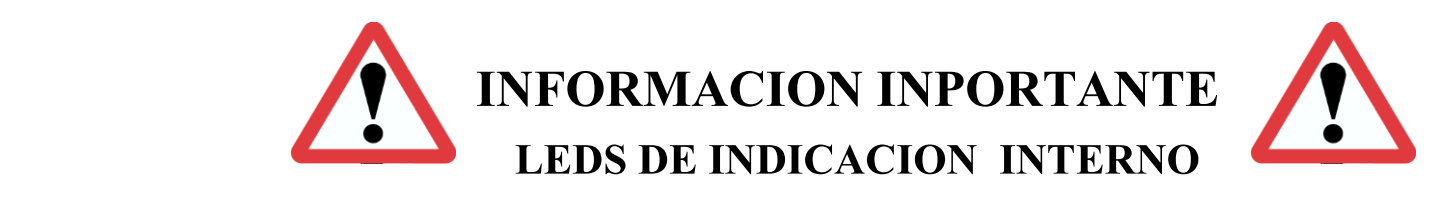

TrackerBox viene equipado con un **Led Rojo**. El led ubicado internamente y no es de fácil acceso en la caja del TrackerBox es un led de estatus de registro del sistema. Al encender el TrackerBox este **Led Rojo** parpadeara muy rápido a cada segundo por un tiempo que dependerá de la red telefónica ya que en este momento el TrackerBox comenzara su registro en la red telefónica, de igual forma el **Led Azul** se encenderá y al parpadear 2 veces y quedar encendido indicara que ya el sistema está LISTO y para ello es importante que tenga colocada la SIM CARD que usted previamente adquirió de su proveedor telefónico de su preferencia. Luego de registrarse en la red telefónica este **Led Rojo** continuara parpadeando cada seg. Y esto indicara que el TrackerBox está en comunicaciones con el proveedor de su SIM-CARD y está LISTO para trabajar. **Importante:** El **Led Azul** parpadea 2 veces cuando recibe un SMS y parpadea una vez cuando envía un SMS. SI EL **Led Azul ESTA APAGADO NO TIENE SALDO DEBE RECARGARLO o EL SIM CARD NO ESTA ACTIVADO**.

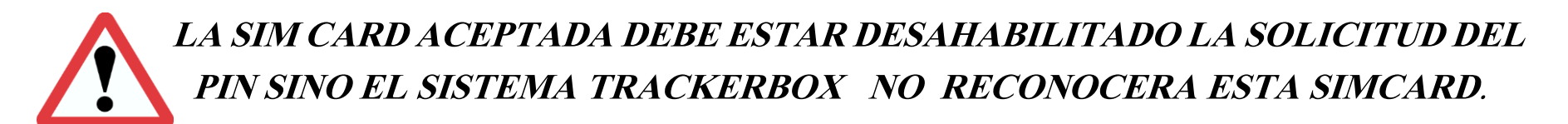

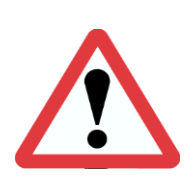

**Evite el uso de este equipo donde se prohíba el uso de celulares..**

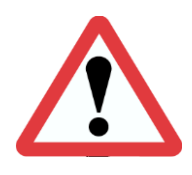

 **La respuesta del sistema de envío y recepción de mensajes de texto dependerá de la red telefónica a la que este suscrito**.

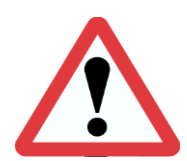

**El usuario será el único responsable del uso de este equipo TrackerBox**

### **Hay tres formas de ubicar el vehículo:**

- 1) **Vía SMS:** Le puedes dar directamente al Link de Google map del SMS que recibes de la TrackerBox, solo debes contar con acceso a internet desde tu celular.
- 2) Si deseas hacer la ubicación manual a través de un PC o Laptop, solo debes ir a Google maps (http://www.google.com/maps). Luego de recibir el mensaje de posicionamiento que manda la TrackerBox:

Ej:

Map: http://maps.google.com/?q=**36**+**07.4011N**,**097**+**03.7480W**

Ingresa en la barra de búsqueda de Google maps los números en **ROJO** (Latitud) y los números en **AZUL** (longitud) con el siguiente formato:

#### **36 07.4011N097 03.7480W**

(Tome en cuenta los espacios)

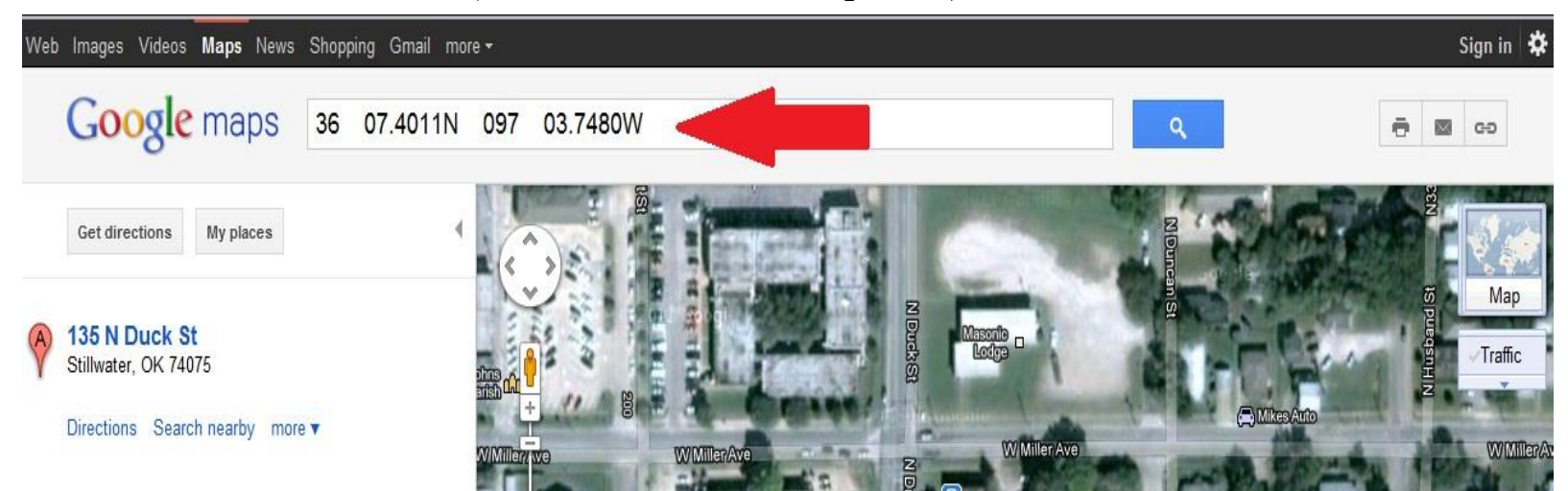

3) **Vía GPRS:** para ello deberá contar con un plan de DATOS para transmitir por internet desde el TrackerBox a un Servidor remoto el cual tendrá una plataforma donde usted podrá rastrear su vehículo en tiempo real, generar Geocercas, generar reportes, desactivar o activar el vehículo, etc.

Envíenos un email a: [mexico@gicatec.com](mailto:mexico@gicatec.com) con el IMEI del TrackerBox que desee Registrar y le enviaremos las instrucciones de Pago y Registro para nuestra Plataforma de rastreo

## **FUNCIONES ESPECIALES**

**Comando (23): En esta función de detección de Jammer** El sistema TrackerBox es capaz de detectar si alguien intenta perturbar la señal GSM utilizando un JAMMER, esta función no es posible probarla a menos que se tenga dicho aparato (es ilegal en muchos países). Esta función detecta el intento de bloqueo o perturbación de la señal GSM por más de 3 minutos. **Solo si pierde señal GSM y GPS**, cuando ya no exista la señal de bloqueo (Jammer) el TrackerBox enviara un mensaje al # teléfono administrador indicando que hubo un intento de Jammer del sistema.

**Por Fabrica esta función no está Habilitada y el Usuario es el RESPONSABLE DE ACTIVAR SI LA REQUIERE, RECUERDE QUE AL ACTIVARLA SI SE CUMPLEN LAS CONDICIONES DE JAMMER SE APAGARA EL VEHICULO.**

**Ej: # CCCC 23** Al enviarlo la primera vez se Activa la detección de Jammer si vuelve enviar este comando desactiva la detección de Jammer

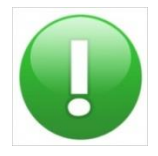

No debe confundirse un intento de Jammer con pérdida de la señal GSM o señal débil de GSM. El TrackerBox puede distinguir esto y no tomara ninguna acción al detectar perdida de señal GSM o señal débil GSM.

IMPORTANTE: Si el Trackerbox detecta el intento de Jammer por más de 3 Minutos el sistema entrara en una secuencia de Habilitar y Deshabilitar el vehículo mediante una secuencia de tiempos en segundos, **al vencer este ciclo, el Trackerbox DESHABILITARA EL VEHICULO POR TIEMPO INDEFINIDO, a menos que tenga señal GSM, o tenga señal GPS o se PULSE el BOTON SOS, si se cumplen algunas de estas tres variables el vehículo estará disponible y habilitado para encender.**

**La Función de detección de movimiento**: Si la Alarma esta activada (On) el sistema TrackerBox puede detectar si el vehículo está en movimiento a partir de los 20 Km/h si esto ocurre el sistema le enviara un mensaje de texto indicando que el vehículo está en "Movimiento" indicando la velocidad y la posición con un link de Google Map.

**La función de Respaldo con Batería interna**: Si se desconecta la alimentación del TrackerBox la batería de respaldo entrara en funcionamiento y la función de detección de rastreo por SMS NO se ejecutara ya que el sistema entrara en ahorro de energía y utilizara la batería de respaldo, en estas circunstancias el sistema permitirá el funcionamiento NORMAL Si el comando 6 no fue habilitado la

función de ahorro de Energía y el sistema consumirá de forma normal y la batería de respaldo solo durara 30 minutos (dependiendo de los SMS enviados o si el GPRS esta activado).

Si el comando 6 está habilitado el ahorro de Energía estará activado, el TrackerBox entrara en un ciclo de dormir y este tiempo de dormir dependerá del tiempo que se programó vía SMS con el comando 8, este tiempo de Hibernación esta entre 5 - 120 minutos y al vencer este tiempo se despierta y solo estará activo por 5 minutos, si está activado el GPRS, si el GPRS esta desactivado solo se despierta por 3 minutos y en este intervalo podrá recibir y enviar SMS, **sino se restablece la potencia principal el TrackerBox V1.0 entrara en este ciclo de Hibernación, en este lapso el rastreador TRATA DE AHORRAR LA BATERIA**. Si recibe un SMS o una Llamada el TrackerBox se despertará y responderá al SMS si es válido y luego se volverá a dormir por el Tiempo de Hibernación programado con el comando 8. Si la Alarma esta Activada (On) y se desconecta la Alimentación del TrackerBox este enviara un mensaje de alarma indicando que la Batería del vehículo fue Desconectada, al número de Telf. 1 o Administrador.

Recuerde que en esta situación evite enviar muchos SMS ya que esto recortaría el tiempo de respaldo de la batería. Si está conectado vía GPRS a nuestra plataforma se le enviara un correo electrónico de Alarma al correo previamente configurado por el cliente, esta advertencia de Batería desconectada es independiente de que la Alarma este activada solo esta condición se cumple al estar conectado a nuestra plataforma vía GPRS. La Autonomía del TrackerBox V1.0 con la Batería de Respaldo es de 30 min a 6 Horas (si se activo o no el ahorro de energía y el envió de SMS en este ciclo de funcionamiento con la batería de respaldo).

### **La función de Apagado o Deshabilitado del Vehículo:** Esta función se activa de 2 formas:

1-Cuando se envié un mensaje de texto con el comando 0 a la TrackerBox, desde cualquier celular esta responderá de dos formas:

-Cuando el vehículo este detenido o esté en movimiento a menos de 3 Km/h:

La TrackerBox al recibir este comando 0 activara la señal negativa 180 ma (**cable Amarillo**) que activara el relé de APAGAR el vehículo y desconectara la ignición del vehículo o apagara el relé de la bomba de gasolina dependiendo de la instalación, esta acción detendrá inmediatamente el vehículo y el teléfono con el cual, se envió el comando 0, recibirá un mensaje de texto, indicando que el vehículo fue "Deshabilitado" e indicara la posición en ese momento del vehículo, con un link de Google Map. Recuerde que todas las operaciones por Comandos de Texto pueden ser ejecutadas con cualquier celular solo debe conocer el Password y el número de teléfono de la TrackerBox

-Cuando el vehículo este en movimiento a más de 3 Km/h si la TrackerBox recibe el comando 0 este NO detendrá el vehículo inmediatamente por seguridad de personas y de bienes, el TrackerBox enviara un mensaje de texto a el teléfono que envió este comando indicando que el "El Vehículo será Detenido", esta acción se concretara en el momento que el vehículo baje su velocidad de movimientos a menos de 3 Km/h, en ese instante se activara la señal negativa de 180 ma (**cable Amarillo**) y activara el relé de APAGAR el vehículo deshabilitando el vehículo y recibirá un mensaje de esta acción con un link de posición de Google Map.

2- La otra condición de Deshabilitar/Habilitar el Vehículo es vía **GPRS:** Desde nuestra plataforma puedes Deshabilitar/Habilitar el Vehículo y esta operación será realizada si el Vehículo tiene buena señal GPS y su Velocidad es menos de 3 Km/h, por seguridad y evitar un accidente. Al ser realizada este comando por seguridad y alerta le llegara un SMS al último Número de Telf. registrado al cual el TrackerBox envió el anterior SMS.

**La función detección de exceso de Velocidad:** Con esta función puede establecer un límite de velocidad que va desde 25 Km/h hasta 300 Km/h, si desea desactivar esta función envié el dato 0 (cero).

Ej. # clave  $100$ 

Al estar activada esta función y el sistema detecta un exceso de velocidad a la programada y enviara un SMS al teléfono Dueño con la velocidad y un Link de Google Mal dando la posición donde ocurrió la alarma.

**La función de Rastreo por Tiempo:** Al ser activada, usted puede rastrear el vehículo automáticamente, ya que el sistema le enviara un SMS al teléfono Dueño cada vez que se cumpla el tiempo programado para generar este reporte, indicando la posición con un link de Google Map.

El ajuste de tiempo va desde 5 minutos hasta 1440 minutos (24 H), si desea desactivarla envíe el dato 0 (cero).

Ej. # clave 11 0 Desactiva el rastreo automático por SMS y por tiempo.

**La función de Aviso de Saldo por vencerse: Solo es aplicable a Planes Prepago con Telcel o Movistar y por fecha de vencimiento**. Y consiste en envíar vía SMS, al Telf. Principal un aviso de vencimiento de saldo, un día antes de la fecha que caduca el saldo y a las 12:00 pm, con la finalidad de recordar al usuario que debe recargar el saldo de la línea telefónica contrata. Esto se repetirá cada vez que este por vencerse el saldo sea mensual, quincenal o semanal y será siempre 24 Horas antes de vencer dicho saldo.

Recomendamos que den de alta para SMS GRATIS para los números de Celular para Telf. 1 o de Administrador y el Telf. 2 para SOS con su operadora Telefónica respectiva, de esta forma el Numero de telf. del TrackerBox no se consumirán SMS al enviar las respuestas respectivas a dichos números telefónicos.

**La función detección de sensado de Combustible o Temperatura: El TrackerBox V1.0 posee 1 canal análogo de un rango desde 0 a 2000 mv**. Si se desea utilizar este canal para la medición de estos niveles de voltajes se deberán usar un sensor que sean aptos para estos fines (NO ESTAN INCLUIDOS) a colocar este sensor cada vez que se envié el comando 3 vía SMS al TrackerBox este responderá enviado un SMS indicando el % de esto canal.

El Canal 1 o T1: Cable blanco

Las conexiones recomendadas están en el manual de instalación.

También si se tiene conexión vía GPRS a nuestro servidor estas indicaciones en % se presentaran en pantalla (por ahora solo Canal 1). Si se produce un cambio brusco de estos niveles y se está conectado a nuestra plataforma se le enviara un email al correo del cliente advirtiéndolo de este cambio brusco en los niveles análogos.

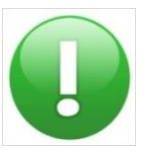

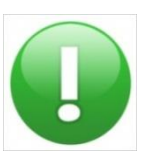

### **RECOMENDACIONES**

 - ADQUIERA UN PLAN DE MENSAJERIA DE TEXTO PARA AHORRAR EN COSTOS POR ENVIO DE MENSAJES.

 - COLOQUE PREFERIBLEMENTE UNA SIMCARD NUEVA SI ES USADA ES RECOMENDABLE BORRAR TODOS LOS CONTACTOS Y MENSAJES RECIBIDOS Y ENVIADOS.

 - LAS SIMCARD VALIDAS SOLO PUEDEN DEBEN DESHABILITADO LA SOLICITUD DEL PIN SINO EL TRACKERBOX NO RECONOCERA ESTA SIMCARD.

 - NO PROPORCIONE EL NUMERO DE TELEFONO DE LA SIM CARD DEL MODULO TRACKERBOX A CUALQUIER PERSONA.

- NO PROPORCIONE EL PASSWORD DEL TRACKERBOX A CUALQUIER PERSONA.

 - BORRE LOS MENSAJES RECIBIDOS O ENVIADOS A LA TRACKERBOX PARA EVITAR EN CASO DE SECUESTRO O ROBO DEL CELULAR PUEDAN TENER ACCESO A EL TRACKERBOX

 - TRATE DE NO ESTACIONAR EL VEHICULO EN ZONAS DONDE LA COBERTURA GSM O GPS SE VE OBSTRUIDA.

 - SI DESEA ACTIVAR EL GPRS SUGERIMOS UTILIZAR EN MEXICO LA RED TELCEL YA QUE BRINDA MEJOR COBERTURA HASTA AHORA.

### **FALLAS Y SOLUCIONES**

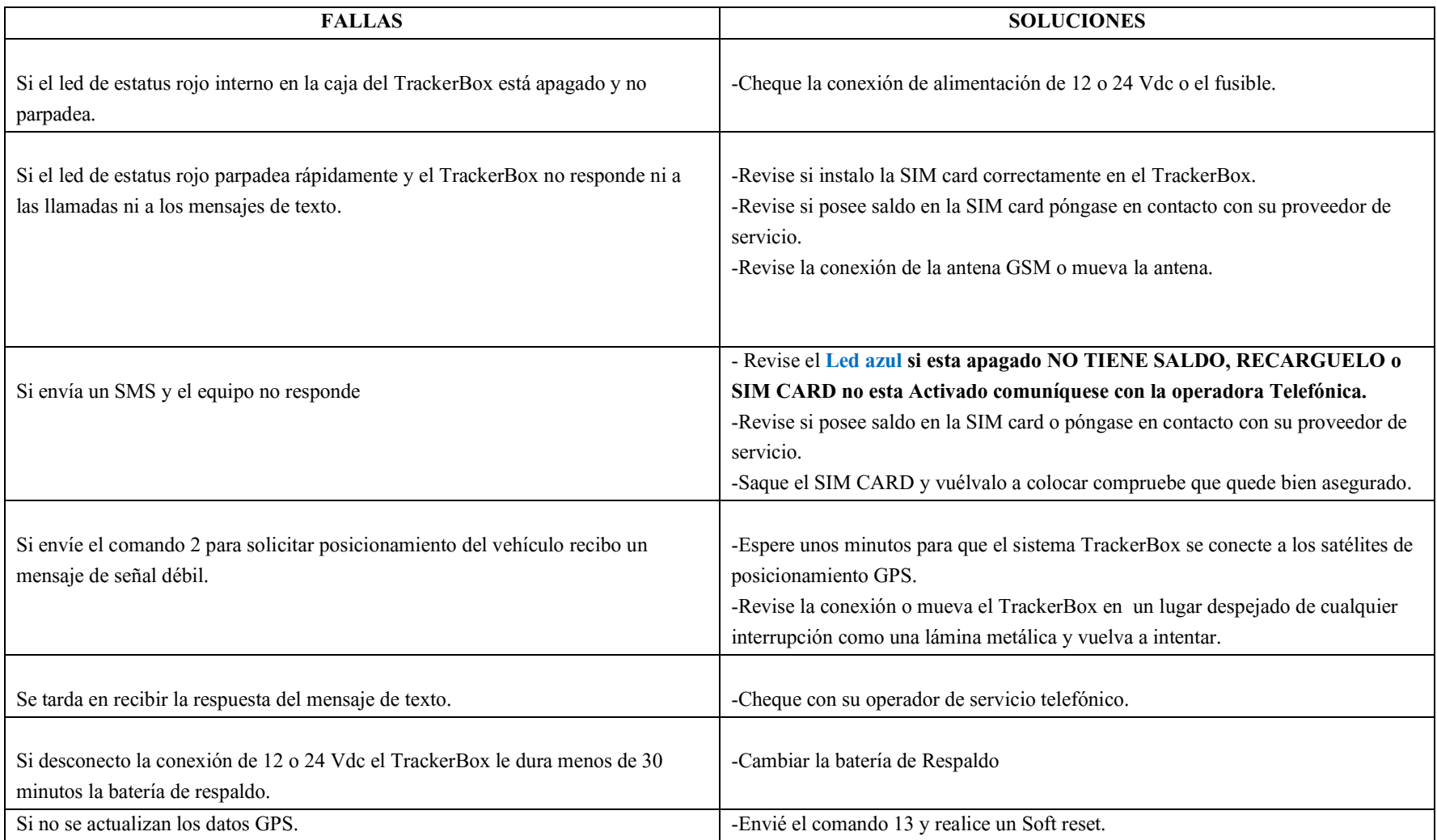

#### **ESPECIFICACIONES TECNICAS**

#### **TrackerBox V2.0**

Alimentación: 9-40 VDC @ 200 ma Antena Interna GNSS(GPS/GLONASS) Sensibilidad de -159 db Margen de error < 5 mts.

Acceso vía SIM-CARD

Sistema GSM/GPRS/2G/3G/4G Lte: 850/900/1800/1900 MHZ **WCDMA 850/1900 MHZ LTE-FDD: B2/B4/B12** UMTS/HSPA+: B2/B5

**Receptor GPS soporta 48 Canales Satelitales** 

Temperatura de Operación:  $-10$  C hasta 70 C

**Sensibilidad GSM:** -107 db @ 850 MHZ, 900 MHZ -106 db @ 1800MHZ, 1900 MHZ

Salida de Potencia GSM: Clase 4 (2w) @ 850 MHZ, 900 MHZ Clase 1 (1w) @ 1800 MHZ, 1900 **MHZ GPRS Clase 10** 

Salida: 1 Salida @ 180 ma para relevador Entradas: 2 Digital 0-24 vdc; 1 Análoga 0 a 2000 mv

**Dimensiones:** 70mm x 41mm x 33 mm **Peso: 90g** Batería: Poli-Li 3.7 V@ 700ma.

## **GICATEC** seguridad al alcance de su mano

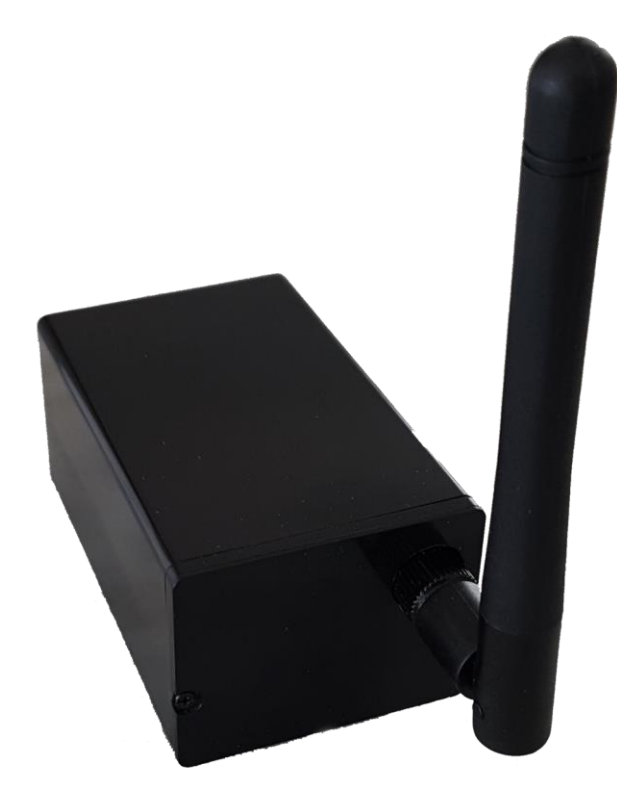